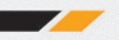

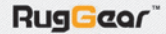

# **Мобильный телефон RugGear P860 Explorer**

Руководство пользователя

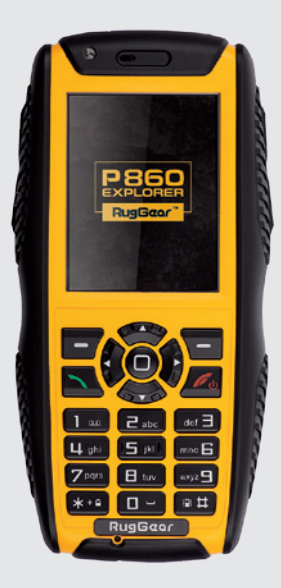

Прочтите и сохраните данную инструкцию.

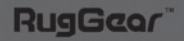

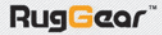

#### **Общая информация**

Благодарим вас за выбор мобильного телефона GSM/GPRS RugGear P860. Прежде чем начать эксплуатацию устройства, внимательно прочтите данное руководство, чтобы в полном объеме воспользоваться всеми возможностями устройства и продлить срок его службы. Особенностью данного устройства является высокая степень защиты его корпуса от ударов и влаги. Устройство обладает следующим функционалом:

- поддержка двух SIM-карт
- увеличенное время работы в режиме ожидания
- усовершенствованный дизайн
- нескользящая поверхность
- режим УКВ рации
- GPS локация
- GPS навигация
- электронная почта
- Bluetooth 2.0
- поддержка MP3
- диктофон
- FM-радио
- камера 2 Мпикс. с поддержкой MPEG4
- поддержка видеофайлов 3GP
- веб-камера
- поддержка карт памяти MicroSD
- фонарик
- игры
- JAVA

**Примечание:** водонепроницаемость RugGear P860 достигается за счет герметичности корпуса, следите за тем, чтобы заглушки отсеков вх./ вых. всегда были плотно закрыты. При подключенном USB-кабеле или гарнитуре телефон не является водонепроницаемым.

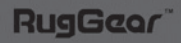

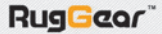

# **Перед началом использования выполните следующие шаги:**

- 1. Вставьте выступы крышки аккумуляторного отсека в пазы тыльной части корпуса.
- 2. Закройте крышку аккумуляторного отсека и нажмите на неё.

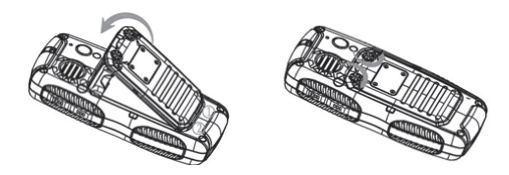

- 3. Дважды проверьте, плотно ли она закрыта.
- 4. Поверните заглушки аккумулятора в горизонтальном направлении, чтобы зафиксировать крышку аккумуляторного отсека.
- 5. Закройте заглушку USB-разъема и убедитесь, что она плотно прилегает к корпусу.

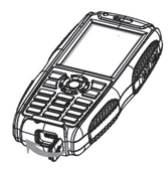

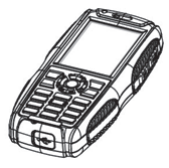

6. Закройте заглушку разъема для наушников и убедитесь, что она плотно прилегает к корпусу.

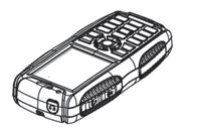

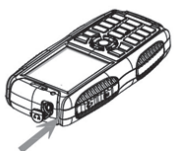

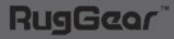

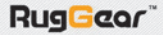

# Содержание

# Внешний вид

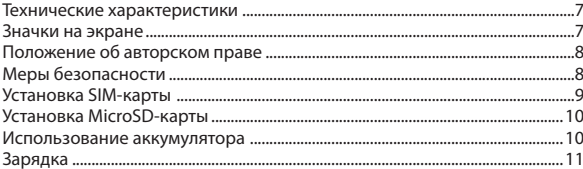

# Универсальные функции

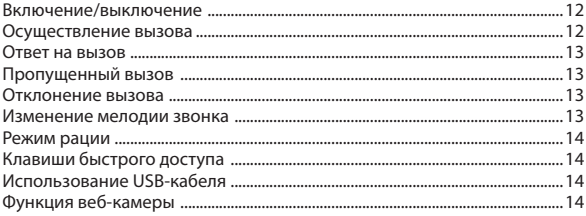

# Основные функции

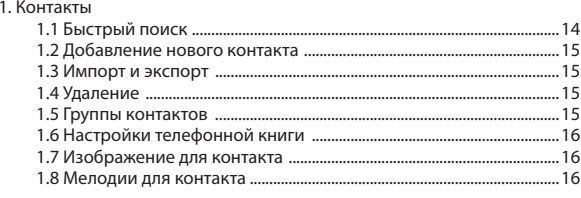

# 2. Вызовы

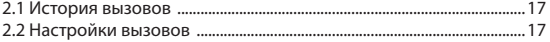

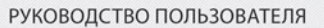

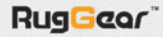

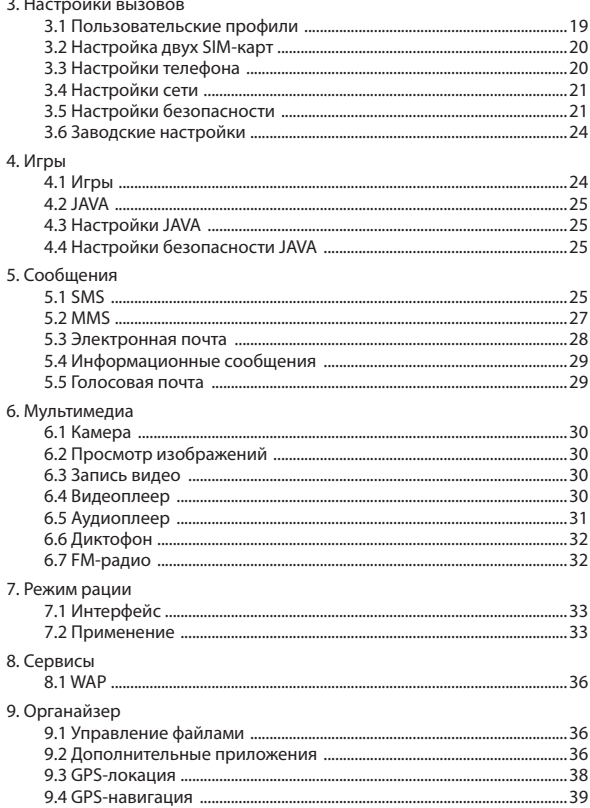

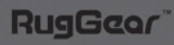

# РУКОВОДСТВО ПОЛЬЗОВАТЕЛЯ

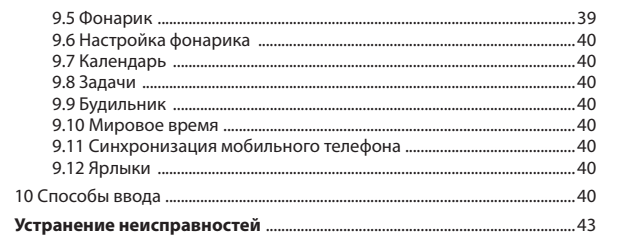

# **Внешний вид**

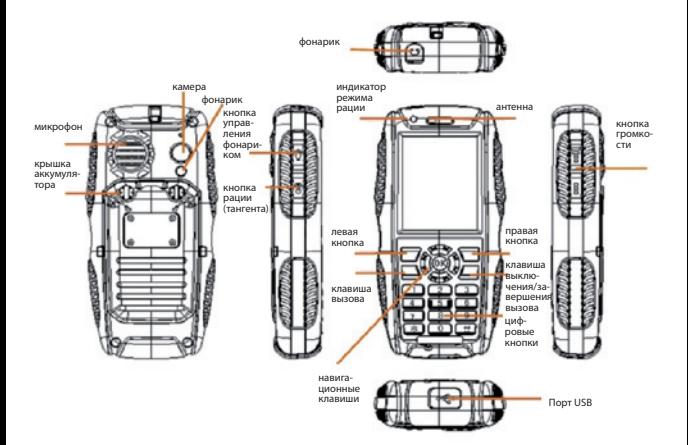

# **RugGeor**

6

RugGeor<sup>®</sup>

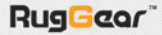

7

#### **Технические характеристики**

Частота: 850/900/1800/1900 MHz Поддерживаемые протоколы передачи данных: GPRS, WAP Габариты: 126x60x22 мм Продолжительность разговора: около 10 ч (зависит от состояния сети) Время работы в режиме ожидания: около 450 ч (зависит от состояния сети) Экран: 2,2 LCM/QVGA Вместимость телефонной книги: 1000 номеров Вместимость SMS: 1000 сообщений Карта памяти: MicroSD до 16 Гб Батарея: 1800 мАч Микрофон: есть Рабочая температура: от -20 до +55°С Антенна: встроенная Камера: 2.0 Mпикс. Частота УКВ Рации: 400~480 Mгц Защита от воды и пыли по стандарту IP67 Допускается погружение в воду до 30 минут на глубину до 1 м.

#### **Значки на экране**

**RugGeor** 

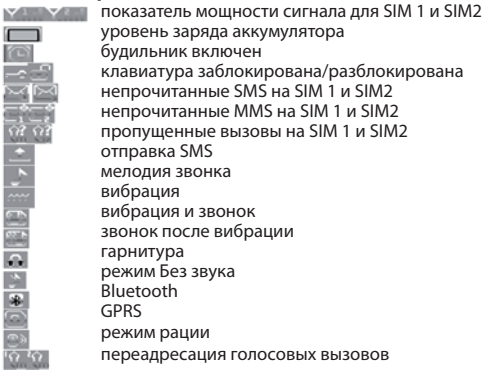

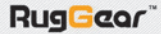

#### **Положение об авторском праве**

· Любую информацию, содержащуюся в руководстве, строго запрещено копировать, передавать, распространять и сохранять в любом виде без разрешения компании.

· Компания оставляет за собой право улучшать и модернизировать любой продукт, описанный в руководстве, без предварительного уведомления.

· Компания не несет ответственности за потерю данных, прямые или косвенные убытки, вызванные действиями непреодолимой силы или несчастными случаями.

· Компания оставляет за собой право пересмотра или отзыва Руководства пользователя в любое время без предварительного уведомления.

#### **Меры безопасности**

· Не используйте во время вождения автомобиля во избежание несчастных случаев.

· Выключайте телефон во время авиаперелетов.

· Не выбрасывайте использованные аккумуляторы в мусорные контейнеры.

· Не используйте мобильный телефон как при очень высоких, так и при очень низких температурах окружающей среды, на открытом солнце или в местах высокой влажности.

· Крышка аккумуляторного отсека, блокирующее устройство крышки аккумулятора, заглушки, порты для наушников и USB должны быть плотно закрытыми, это является непременным условием для защиты от пыли и воды.

· Не разбирайте телефон и аккумулятор самостоятельно, обратитесь в сервисную службу.

· Используйте мобильный телефон там, где есть покрытие сети.

· Данное мобильное устройство является передатчиком и приёмником радиосигнала. Оно сконструировано таким образом, что во время использования устройства пределы воздействия радиоволн, оговоренные международными правилами, не превышаются. Эти правила были разработаны независимой научной организацией ICNIRP и включают в себя коэффициенты безопасности, рассчитанные на обеспечение защиты всех лиц, независимо от возраста и состояния здоровья.

# РУКОВОДСТВО ПОЛЬЗОВАТЕЛЯ

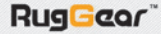

В соответствии с правилами, при тестировании используется единица измерения SAR - степень удельного поглошения. Пределы SAR, указанные в правилах ICNIRP – 2.0 Вт/кг на 10 г ткани. Проверка SAR проводится в стандартных рабочих положениях устройства, передающего сигнал на самом высоком разрешенном уровне мошности во всех проверяемых частотных диапазонах. Фактический уровень SAR действующего устройства может быть ниже максимального значения, так как устройство рассчитано только на использование мошности, необходимой для контакта с сетью. Значение изменяется в зависимости от внешних факторов, например таких, как расстояние до базовой станции сети. Максимальный показатель SAR для данного аппарата при использовании около уха составляет 1,16 Вт/кг. В соответствии с ICNIRP, фактический SAR составляет: 0.389-0.425 Вт/кг, что соответствует требованиям государственного стандарта Российской Федерации.

#### Установка SIM-карты

Вставьте SIM-карту в слот, как показано на рисунках ниже. Извлекать SIM-карту следует в противоположном направлении.

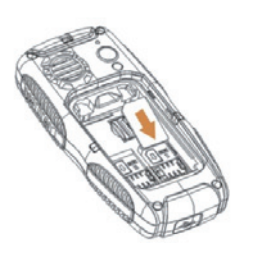

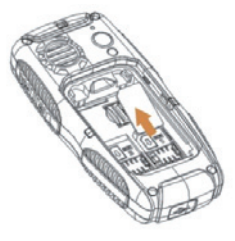

Примечание: введите PIN-код, если SIM-карта заблокирована; в случае потери PIN-кода обратитесь к оператору для его восстановления.

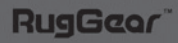

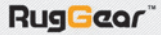

# **Установка MicroSD-карты**

Вставьте MicroSD-карту в слот, как показано на рисунках ниже. Прижмите металлическую пластинку, чтобы закрыть слот.

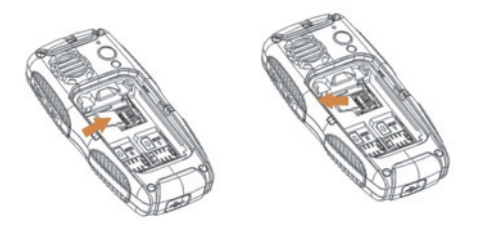

Извлечение MicroSD-карты выполняется аналогичными действиями в обратной последовательности.

#### **Установка аккумулятора**

1. Установите аккумулятор, как показано на рисунках ниже, совместив металлические контакты аккумулятора и слота аккумулятора в телефоне. Прижмите аккумулятор.

2. Вставляя крышку аккумулятора в слот, прижмите и подгоните ее, приведите заглушки аккумулятора в горизонтальное положение.

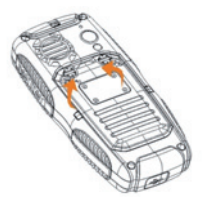

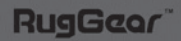

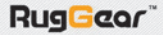

3. Убедитесь в правильности установки аккумулятора, прежде чем включить телефон.

Чтобы вынуть аккумулятор, выключите устройство. Как показано на рисунке, установите заглушки в вертикальное положение, снимите крышку и выньте аккумулятор.

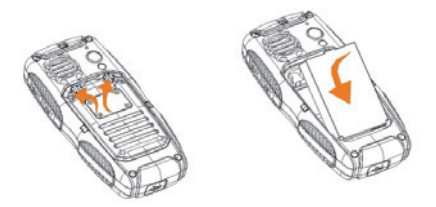

# **Зарядка аккумулятора**

- 1. Как показано на рисунке, вставьте USB-кабель в разъем телефона.
- 2. Другой конец кабеля подсоедините к электрической сети или ПК.
- 3. Когда телефон будет полностью заряжен, извлеките USB-кабель.

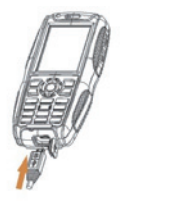

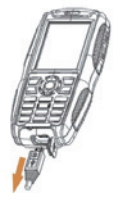

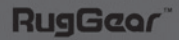

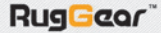

#### **Техническое обслуживание аккумулятора**

1. Перед первым использованием полностью зарядите аккумулятор.

2. Настоятельно рекомендуется использовать оригинальное зарядное устройство и кабель. Изделия сторонних производителей могут ухудшить эксплуатационные качества или подвергнуть угрозе ваше здоровье и безопасность.

3. Время разговора и время ожидания зависит от различных условий использования аппарата: от силы и стабильности сигнала, ландшафта местности, температуры окружающей среды и т. д.

4. Не подвергайте аккумулятор воздействию огня и высоких температур.

#### **Универсальные функции**

#### **Включение/выключение**

1. При достаточном заряде нажмите кнопку  $\sqrt{2}$ ы на 2-3 секунды для включения либо выключения аппарата.

2. При запросе пароля введите цифры 0000.

#### **Осуществление вызова**

#### **А. Ввод телефонного номера**

1. В режиме ожидания введите телефонный номер либо напрямую, либо нажав значок внизу экрана, затем наберите номер • в и нажмите кнопку для соединения. Закончив разговор, нажмите кнопку , чтобы вернуться в интерфейс режима ожидания.

2. Набор номера можно также произвести, выбрав нужный контакт из телефонной книги или из списка вызовов.

#### **Б. Внутренние и международные вызовы**

Дважды нажмите «\*», пока не появится знак «+», введите код страны и города, нажмите кнопку для соединения.

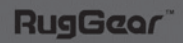

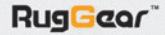

#### **Ответ на вызов**

1. Во время входящего вызова нажмите кнопку , чтобы ответить, и кнопку  $\mathcal{L}_v$ , чтобы закончить разговор.

#### **А. Настройка громкости**

Во время разговора нажмите боковую кнопку, чтобы настроить уровень громкости.

#### **Б. Вариант вызова**

Если к телефону подключена гарнитура Bluetooth, выполните следующие действия: Включить Bluetooth > Поиск устройства для громкой связи > Связь Bluetooth > Предварительная настройка устройства громкой связи. При включенном модуле Bluetooth вы можете разговаривать через Bluetooth-гарнитуру (подробнее см. пункт 9.2.4).

#### **В. Громкая связь**

Нажмите правую кнопку > выберите громкую связь во время разговора.

#### **Пропущенный вызов**

Нажмите кнопку  $\blacktriangle$ , чтобы просмотреть информацию о пропущенных вызовах. Для осуществления вызова вы можете выбрать соединение напрямую через SIM1 или SIM2.

#### **Отклонение вызова**

Пошагово выбирайте команды: Вызовы > Настройки вызовов > Дополнительно > Отклонить и отправить SMS. Для отклонения входящего вызова войдите в Меню настроек и выберите Отклонить и отправить SMS во время звонка.

#### **Изменение мелодии звонка**

Нажмите левую кнопку для выбора функции Настройка, затем установите мелодии для входящего вызова, SMS, включения/выключения телефона, звук клавиатуры для различных пользовательских профилей и режимов.

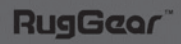

#### Режим рации

Откройте меню режима рации, настройте одинаковую с другими пользователями частоту, нажмите левую нижнюю кнопку для передачи информации, которую приемник будет получать автоматически. Для получения дополнительной информации обратитесь к пункту 7.2.

#### Клавиши быстрого доступа

Нажмите ОК, чтобы настроить клавиши быстрого доступа для следующих функций: GPS, Добавление нового контакта, Поиск контактов, Мой номер, Приветствие, Громкость, Будильник, Пользовательские профили, Календарь, Калькулятор, Управление соединением, Букридер, Камера, Видеорекордер, Файловый менеджер, FM-радио, Калибровка экрана и т. д.

#### Использование USB-кабеля

Подключите телефон с помошью USB-кабеля к вашему ПК, Устройство будет распознано как съемный диск. Вы сможете просматривать свои сохраненные на телефоне файлы, удалять или копировать файлы с телефона на компьютер и обратно.

#### Функция веб-камеры

Подключите включенный телефон с помощью USB-кабеля к вашему ПК. Включите видеокамеру, чтобы получить возможность общаться в видеочате, используя доступ в Интернет на ПК и камеру телефона в качестве веб-камеры.

# Требования к ПК для работы веб-камеры:

- 1. Операционная система Windows XP и более поздние версии.
- 2. Настройки видеочата.

Внимание: Скорость обновления видеочата зависит от скорости Интернета, а не от мобильного телефона.

#### Основные функции

#### 1. Контакты

#### 1.1 Быстрый поиск

1. Войдите в Контакты, нажав правую клавишу, выберите Быстрый поиск

2. Выберите метод ввода в верхнем левом углу или нажмите кнопку #. чтобы его изменить.

3. Нажмите навигационную клавишу вниз, чтобы искать контакт по пер-

Rug**Geor** 

вой букве имени, затем нажимайте навигационные клавиши, или проведите по экрану, или воспользуйтесь полосой прокрутки для поиска контактов.

4. Данная опция позволяет осуществить следующие операции: Проверка, Отправка SMS, MMS, Позвонить, Редактировать, Удалить, Копировать, Переместить, Отправить, Добавить в черный список, Группа контактов, Настройка телефонной книги и т.д. Опция Печать при включенном Bluetooth-модуле и наличии соответствующего печатающего устройства позволяет распечатать информацию о контакте.

#### **1.2 Добавление нового контакта**

1. Контакты > Новый контакт. Выберите сохранение на SIM1, SIM2 или телефон.

2. Введите имя и номер телефона и сохраните соответствующим образом на SIM1, SIM2 или телефон.

3. При сохранении на телефон помимо домашнего номера, места работы, адреса электронной почты, номера рабочего телефона, номера факса и дня рождения можно установить также изображение для контакта, рингтон и т. д.

#### **1.3 Удаление**

Контакты > Удалить > с SIM1, SIM2 или с телефона (введите код 0000) либо удалите по одному.

#### **1.4 Группы контактов**

Нажмите левую кнопку, чтобы войти в меню, затем выберите группу и добавьте участника группы. Вы можете искать контакты, искать группу, отправлять SMS всем участникам группы.

### **Настройки контактов:**

**RugGcor** 

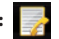

1. Имя группы: вы можете присвоить группе новое имя.

2. Мелодия контакта: правой или левой кнопкой выберите мелодию звонка для контакта.

3. Фотография контакта: правой или левой кнопкой выберите готовую фотографию либо фотографию из файла.

4. Ваши установки будут оптимальны только в том случае, если настройки для входящих звонков будут совпадать с настройками номеров в группе.

15

5. Номера в группе должны включать в себя код города или области.

Данная функция доступна только для номеров из памяти телефона.

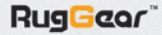

#### **1.5 Импорт и экспорт**

#### **Импорт**

1. Добавьте номер в SIM1, выберите Импорт и экспорт > Экспорт. Затем выгрузите данные контактов с SIM1, SIM2 и телефона, чтобы сохранить в телефоне или на карте памяти. Будет создана резервная копия файла PhbPack.phb, ее имя можно изменить во время или после выгрузки, оставив расширение .phb.

2. Синхронизируйте мобильный телефон с ПК, чтобы просмотреть файл PhbPack.phb, хранящийся на MicroSD-карте или в памяти телефона, кликните по файлу в папке или выберите импорт в редакторе UltraEdit-32.

3. При необходимости перенести контакты в новый телефон пользователь может импортировать файл PhbPack.phb с MicroSD-карты или из памяти телефона и сохранить его в телефоне/на SIM-карте (файл с расширением .txt, который загружается из телефонной книги, не может быть случайно изменен или использован).

#### **1.7 Настройки телефонной книги**

Вы можете проверить сохраненные данные абонентов, настроить быстрый набор, свой номер, варианты визитки абонента, другие номера и сохранение статуса, чтобы установить Копирование всех файлов, Перемещение всех файлов и Удаление всех файлов.

**Примечание:** свой номер – это собственный номер SIM1/SIM2. Вы можете редактировать и перемещать свои имя и номер. В режиме ожидания на экране будет отображаться имя, если вы его введете, или номер телефона.

#### **1.8 Изображение для контакта**

Чтобы установить изображение для контакта из телефонной книги, необходимо открыть нужную папку в телефоне или на карте памяти и выполнить следующие действия: Выбрать изображение > Применить к новому контакту, выбранному контакту или группе контактов в качестве изображения группы.

**Примечание:** размер файла не должен превышать 20 Кб.

#### **1.9 Мелодия для контакта**

Для установки рингтона для звонящего абонента выберите мелодию и нажмите Применить к новому контакту, выбранному контакту или группе контактов в качестве рингтона входящего вызова. Или выполните следующую последовательность действий: Мелодия звонящего абонен-

Rug**Geor** 

та > Пустой > Вставить новую мелодию > Телефон или карта памяти > Выбрать мелодию из папки Моя музыка.

**2. Вызовы**

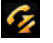

**2.1 Журнал вызовов**

#### **2.1.1 Журнал вызовов для SIM1**

#### **Пропущенные вызовы**

Пропущенные вызовы SIM1 > Выбрать номер > Просмотреть подробную информацию. Номер можно удалить из списка, набрать и т. д. Вызов можно выполнить с любой из двух SIM-карт или напрямую кнопкой вызова.

#### **Исходящие вызовы**

Последовательность действий та же, что и для Пропущенных вызовов.

#### **Принятые вызовы**

Последовательность действий та же, что и для Пропущенных вызовов.

#### **Удаление списка вызовов**

SIM1 Удалить > Выбрать номер > Y – удалить, N - возврат. Опция «Удалить все» позволяет стереть сразу все вызовы SIM1.

#### **Длительность вызовов**

Эта опция позволяет узнать длительность последних входящих или исходящих вызовов. Данные счетчиков можно сбросить на ноль. Все таймеры вызовов на SIM1 обнуляются.

#### **Стоимость вызовов**

Для данной функции необходима поддержка оператора сети.

#### **Счетчик текстовых сообщений**

Можно просмотреть количество входящих и исходящих сообщений.

#### **Счетчик GPRS**

Данная функция ведет учет входящего и исходящего GPRS-трафика. Все данные можно удалить, обнулив счетчик.

17

### **2.1.2 Журнал вызовов для SIM2**

По аналогии с SIM1.

**RugGcor** 

#### **2.2 Настройки вызовов**

**A. Настройки вызовов для SIM1** 

**Идентификатор звонящего абонента**

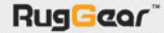

Доступны следующие опции: Определять автоматически, Скрывать номер, Показывать номер (по умолчанию – Определять автоматически). При выборе опции Скрыть с SIM1 можно будет только принимать вызовы.

#### **Ожидание вызова**

Если во время разговора вам позвонит другой абонент, он услышит звуковое оповещение. Кроме того, данная функция позволяет звонить на другие номера, не прекращая текущий разговор (необходима поддержка оператора). Чтобы включить или выключить данную функцию, нажмите OK.

#### **Переадресация вызовов**

1. Включить переадресацию всех вызовов

Чтобы включить или выключить данную опцию, нажмите OK; команда «Запросить статус» позволяет просмотреть текущее состояние функции переадресации.

2. Включить переадресацию, если абонент недоступен

Вызовы будут перенаправляться с SIM1, если телефон выключен или находится вне зоны покрытия. Последовательность действий та же, что и для предыдущей опции.

3. Переадресация при отсутствии ответа

Для активации нажмите OK > Переадресация на новый номер, затем введите нужный номер и подтвердить ввод. Теперь все вызовы при отсутствии ответа будут перенаправляться на введенный номер.

4. Переадресация, если абонент занят

Переадресация вызовов будет выполняться в случае, если в момент поступления вызова вы разговариваете с другим абонентом. Последовательность действий та же, что и для первого пункта.

5. Переадресация всех запросов о передаче данных

Если данная опция активна, все запросы будут перенаправляться, когда телефон занят (необходима поддержка оператора).

6. Отключить переадресацию

Для подтверждения нажмите OK > Отключить. Все настройки переадресации для SIM1 будут сброшены.

#### **Запрет вызовов**

Запрет вызовов - услуга оператора, которая позволяет установить ограничения для вызовов. Для активации данной опции необходим пароль, предоставляемый оператором услуг связи. Доступные опции: Запрет входящих вызовов, Запрет исходящих вызовов, Запретить все, Разрешить все, Сменить пароль.

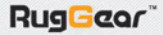

#### Переключение линии связи

Данная опция используется для переключения между двумя линиями связи (услуга, предоставляемая оператором)

#### Закрытая группа абонентов

Для данной опции необходима поддержка оператора.

#### В. Настройки вызовов для SIM2

По аналогии с SIM1

#### С. Дополнительные параметры

#### 1. Черный список

Для перехода к данной опции нажмите ОК > Черный список > Отклонить вызов для абонента из списка: Вкл./Выкл. > Внесенные номера > Добавить номер в черный список (максимум 20) > ОК, чтобы сохранить и выйти. Номера в черном списке будут заблокированы.

2. Автоматический повторный набор

Если данная функция активна, устройство автоматически будет выполнять повторные вызовы при отсутствии ответа или включенном запрете **RH3OROR** 

3. Мелодия вызова

Из списка лоступных аудиофайлов выберите один, чтобы установить его в качестве мелодии вызова.

4. Отображение времени разговора

Данная опция позволяет увидеть продолжительность текущего вызова.

5. Таймер разговора

Можно включить одно или несколько оповещений о времени разговора.

#### Автоматическое ограничение

Включив данную опцию и выставив время в пределах 1-9999 секунд, можно настроить автоматическое завершение вызова по достижении указанного лимита.

#### Отклонить и отправить SMS

По умолчанию данная опция выключена, после активации позволяет отклонить вызов и автоматически отправить текстовое сообщение, содержание которого можно отредактировать.

#### 3. Настройки вызовов

#### 3.1 Пользовательские профили

Данное меню позволяет выполнить настройку различных пользователь-

RugGeor

ских профилей. Доступны следующие профили: Общий, Совещание, На улице, В помещении, Без звука, Гарнитура, Режим Bluetooth. По умолчанию выставлен Общий.

#### **Активация**

Выберите нужный режим нажатием кнопок вверх/вниз и нажмите OK. Настройка

Нажмите левую кнопку для перехода к опциям и выберите опцию Настроить.

**Примечание:** можно выбрать различные профили из списка или изменить громкость рингтона, в ждущем режиме на экране высветится соответствующая иконка; для переключения между профилями Общий и Совещание в ждущем режиме нажмите и удерживайте #; в режиме Без звука выключен звонок и вибрация.

#### **3.2. Настройки двух SIM-карт**

#### **Обе SIM- карты**

Включены обе SIM-карты.

#### **Только SIM1**

Включена только SIM1, SIM2 выключена и некоторые ее опции скрыты.

#### **Только SIM2**

Включена только SIM2, SIM1 выключена и некоторые ее опции скрыты.

#### **Режим «В самолете»**

Включите данный режим, если вы находитесь в самолете. Вызовы и текстовые сообщения будут недоступны.

#### **3.4. Настройки телефона**

#### **Время и дата:**

**Укажите город:** нажмите OK или центральную навигационную клавишу, затем с помощью навигационных клавиш влево/вправо выберите город и еще раз нажмите OK.

**Настройка времени/даты:** введите сегодняшнее число и время с помощью клавиш или сенсорного экрана.

**Выбор формата:** нажимайте навигационные клавиши влево/вправо для выбора желаемого формата.

**Включение/отключение по расписанию:** задайте время включения/ отключения телефона.

**Язык:** это меню позволяет сменить язык интерфейса.

**Методы ввода:** данная опция позволяет выбрать метод ввода.

**Шифрование:** данная функция позволяет выбрать кодировку при прочтении электронной почты или просмотре интернет-контента.

#### **Меню режима ожидания:**

Позволяет установить фоновый рисунок, защиту экрана, включение/выключение подсветки, отображение времени, даты (и их формат) и собственного номера.

Настройки горячих клавиш позволяют назначить свою функцию для каждой навигационной клавиши.

**Автоматическое обновление времени:** работу функции обеспечивает оператор связи, корректировка времени осуществляется сразу после включения устройства.

**Настройка рукописного ввода:** можно выставить скорость письма от руки и цвет текста.

**Настройка UART:** выбор порта приемо-передачи для синхронизации с компьютером через USB: SIM1 или SIM2

#### **Прочие настройки**

**Подсветка:** позволяет установить длительность подсветки экрана и клавиш. **Датчик движения:** используется для автоповорота экрана, навигации по меню путем наклона устройства; позволяет встряхиванием переключать MP3-трэки в плеере и менять фоновую картинку в режиме ожидания.

#### **3.5. Настройки сети Настройки сети для SIM1**

**Выбор сети:** можно выставить автоматический поиск сети для SIM1 или задать сеть вручную, при автоматическом режиме определения приоритет будет у оператора SIM-карты.

**Установки:** выберите основного поставщика услуг связи из списка.

**Настройки сети для SIM2**  По аналогии с SIM1.

### **3.6. Настройки безопасности**

# **A. Настройки безопасности для SIM1**

#### **Блокировка SIM-карты**

Введите PIN-код для SIM1, включите/отключите блокировку, по умолчанию она отключена.

Если блокировка SIM-карты активна, при включении телефона потребуется ввести пароль – PIN-код.

Rug Ecor

PIN-код предоставляется поставщиком услуг связи, при неправильном вводе PIN-кода три раза подряд потребуется ввести PUK-код для разблокировки устройства. Если PUK-код утерян, свяжитесь с поставщиком услуг.

#### **Экстренный вызов**

Для вызова экстренной службы потребуется ввести PIN-код.

#### **Смена пароля**

Для смены PIN1или PIN2 введите старый пароль SIM-карты, затем новый пароль и еще раз введите новый пароль для подтверждения.

#### **B. Настройки безопасности для SIM2**

По аналогии с SIM1.

#### **C. Спам-фильтр для SMS**

Функция помогает отфильтровывать нежелательные текстовые сообщения. Добавьте заблокированный номер в список для включения фильтра.

#### **D. Блокировка телефона**

Если опция активна, при включении телефона потребуется ввести пароль телефона, по умолчанию – 0000.

#### **E. Автоблокировка клавиатуры**

Позволяет задать время, после которого клавиши будут автоматически заблокированы: 5 с, 30 с, 1 мин., 5 мин.; для разблокировки необходимо нажать левую клавишу и «\*».

#### **F. Система отслеживания устройства в случае кражи или утери**

1. Введите пароль (по умолчанию – 000 000).

2. Добавьте устройство в список, включите систему отслеживания и введите номер для оповещения.

3. При включенном статусе в случае каких-либо изменений SIM-карты (SIM1) на введенный номер будет отправлено уведомление о том, что ваш телефон используется посторонним лицом.

Если вы активировали также поддержку удаленного доступа, то сможете управлять своим телефоном при помощи SMS (подробное описание см. далее).

**Внимание:** для доступа к меню потребуется ввести пароль (по умолчанию – 000 000).

#### **Функция удаленного управления:**

1. Выключить: устройство автоматически выключится после получения

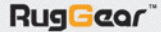

данной команды.

2. Перенаправить вызов: устройство перенаправит вызов на указанный номер.

3. Блокировка телефона: команда блокирует устройство.

4. Перенаправить SMS: все SMS будут перенаправляться на указанный номер.

5. Перенаправить телефонный справочник: данная команда пересылает все контакты из телефонного справочника по SMS.

6. Забрать SMS: данная команда пересылает все входящие SMS на указанный номер.

7. Формат данных: после получения данной команды телефон отформатирует все данные.

8. Очистить телефонный справочник: устройство выполнит очистку телефонного справочника.

9. Очистить SMS: устройство удалит все SMS.

10. Стереть историю вызовов: данная команда удалит с телефона все записи о вызовах.

#### **Номер**

**RugGeor** 

Данное меню позволяет составить список номеров, с которых разрешается отдавать команды по SMS.

После включения данной функции и установки пароля вы сможете удаленно управлять своим телефоном посредством отправки на него SMS. Формат команды удаленного контроля: служебный код + пароль + команда.

**Служебный код:** KPRC; пароль: задается пользователем; по умолчанию – 000000. Команда на выключение будет иметь следующий вид: KPRC000000GBSJ

#### **Коды команд расшифровываются следующим образом:**

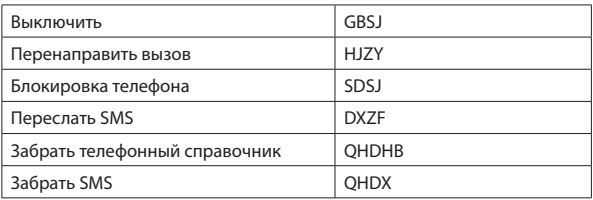

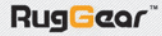

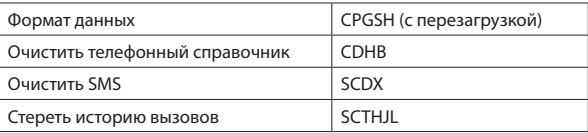

#### Внимание:

1. Перед использованием функции удаленного управления вам нужно будет узнать, какая SIM-карта используется в вашем телефоне. Система отслеживания в случае утери или кражи устройства предоставит вам такую информацию через SMS (см. соответствующий раздел).

2. При введении команды нельзя пропускать пароль, служебный код или саму команду.

3. При использовании функции удаленного контроля убедитесь, что принимающий номер доступен.

4. Для команды на перенаправление вызова принимающая SIM-карта должна поддерживать эту функцию.

5. Функция пересылки SMS или телефонного справочника будет ограничена, если с SIM-карты в этот момент выполняется вызов.

#### Смена пароля

Для смены пароля введите старый пароль, затем новый пароль и повторите ввод нового пароля для подтверждения.

#### 3.7. Возврат к заводским настройкам

Введите в этом меню пароль на телефон (по умолчанию 0000) и нажмите ОК для сброса всех настроек устройства.

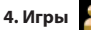

### 4.1. Игровые приложения

#### 4.1.1. Игры

В мобильном телефоне установлены игры Magic Sushi и Tetris. Игровые меню позволяют начать новую игру, выбрать уровень, просмотреть рекорды и подсказки.

#### Настройки игр

**RugGcor** 

Установка фоновой музыки, звуковых эффектов, вибрации и настройка громкости.

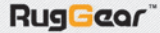

# **4.2. JAVA**

Мобильный телефон поддерживает Java-приложения. В нем уже предустановлены некоторые Java-приложения и игры. Вы можете загрузить дополнительные программы и игры из Интернета и установить их самостоятельно.

1. Скопируйте приложение Java и файлы установки в память телефона или на карту памяти.

2. В меню управления файлами кликните по документу в формате .jar для установки приложения, затем выберите место установки.

3. После установки приложение будет добавлено в меню Java.

# **4.3. Настройки JAVA**

Настройки обеспечивают возможность установки звука, вибрации, выбора SIM-карты (разные профили для каждой) и объема динамической памяти. Настройка осуществляется навигационными клавишами вверх/ вниз и вправо/влево.

#### **4.4. Параметры безопасности JAVA**

Для настройки безопасности при обращении к неизвестным или ненадежным источникам выберите Третьи стороны или Ненадежный домен, установите, используя левую/правую навигационные клавиши, Запрашивать в настройках Доступа к сети, Автовызов, Сообщения, Мультимедиа, Чтение данных пользователя, Запись данных пользователя.

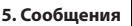

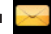

# **5.1. SMS - Текстовые сообщения**

#### **Создание сообщений**

1. Для перехода к меню Сообщения нажмите на иконку с изображением конверта.

2. Для выбора раскладки используйте кнопку «#».

#### **Меню опций**

**RugGco** 

**Раскладки:** доступны различные наборы символов, включая знаки пунктуации.

**Режим использования:** с помощью навигационных кнопок вверх/вниз выберите команду.

Дополнительные параметры

**Добавить объект:** позволяет добавлять обычные и пользовательские картинки и мелодии, предустановленную анимацию и звуковые эффекты.

Rug Ecor

**Добавить номер:** номера из телефонной книги и SIM-карты можно добавить в SMS, нажав OK.

**Добавить имя:** выбранные имена из телефонной книги и SIM-карты можно добавить в SMS, нажав OK.

**Добавить закладку:** кнопкой OK можно добавить в сообщение URLадрес просмотренного ресурса из WAP-списка.

**Формат текста:** шрифт, выравнивание текста и новый абзац.

Сохранить в черновиках: содержание SMS можно сохранить в виде черновика.

**Отправить:** введите номер получателя после завершения ввода текста или выберите контакт из телефонной книги, чтобы отправить его с SIM1 или SIM2.

Одновременно сообщение можно отправить максимум 10 контактам.

**Внимание:** SMS-сообщение, написанное кириллицей, не может превышать 70 знаков. Статичные и анимированные картинки, музыкальные данные может передавать и получать только мобильный телефон с EMS.

#### **Входящие**

Список входящих SMS на SIM1 или SIM2 можно просматривать с помощью навигационных клавиш вверх/вниз. При этом возможно: Прочитать SMS, Ответить, Перезвонить отправителю, Переслать, Удалить, Удалить все сообщения, Сохранить контакт отправителя в телефонной книге, Отметить как прочитанное, Копировать всё и Переместить всё.

#### **Исходящие**

В этой папке хранятся отправленные SMS или те, при отправке которых возникла ошибка.

**Доступные опции:** Просмотреть, Передать с SIM1 или SIM2, Редактировать, Удалить, Удалить все, Копировать в телефон, Переместить в телефон, Копировать все и Переместить все.

**Установки SMS:** в этом меню можно задать режим, отчет о состоянии и место хранения SMS. Отправленные сообщения по умолчанию хранятся в папке Исходящие.

**Быстрые команды:** телефон поддерживает 10 текстовых команд; нажмите функциональную клавишу для перехода к данной функции, после чего команды будут отображены на экране.

Команды можно отредактировать или удалить.

**Примечание:** для работы данной функции необходима поддержка оператора связи.

**Примечание:** настройки SMS для SIM2 те же, что и для SIM1.

#### **5.2. MMS**

MMS – служба мультимедийных сообщений, позволяющая передавать текст, картинки, аудио и т. п. Для работы функции необходима поддержка оператора.

#### **Новое сообщение**

Нажмите OK для перехода к меню создания сообщений, в котором представлены следующие команды: Кому, Cc, Bcc, Тема, Редактирование.

Чтобы ввести номер или адрес электронной почты получателя, кликните по надписи Кому и выберите добавить номер или добавить e-mail. Данные можно ввести напрямую или выбрать из списка контактов телефонной книги. После ввода информации адресата нажмите ОК для возврата к списку получателей. Если вам нужно отправить MMS нескольким получателям сразу, нажмите Опции и добавьте нужное количество номеров/ почтовых адресов.

Строка Тема MMS может быть пустой. Такое MMS будет отображаться, как сообщение Без темы.

Чтобы изменить содержание выберите подзаголовок Редактировать содержимое. После ввода текста выберите Опции, чтобы добавить изображение, аудио- или видеофайл и т. п. Выберите Закончить для завершения редактирования и возврата к предыдущему меню. Если номер получателя уже введен, нажмите Закончить и выберите одну из следующих опций: Только отправить, Отправить и сохранить, Сохранить в черновиках, Сохранить в виде шаблона, Параметры отправки или Выход.

#### **Входящие**

Полученные MMS отображаются в папке Входящие. Если в данный момент нет полученных MMS или услуга неактивна, на экране появится надпись Пусто.

При получении нового MMS появится оповещение Новое MMS (на SIM1/ SIM2), нажмите на него, чтобы прочитать сообщение. Если MMS было отправлено на ваш почтовый адрес, вам понадобится открыть свою учетную запись электронной почты, чтобы его прочитать.

#### **Исходящие**

После отправки MMS сохраняются в папке Исходящие, где их можно прочитать, переслать и т. д.

#### **Черновики**

**RugGcor** 

Редактируемые MMS можно сохранить в папке Черновики. Для просмо-

RugGeor<sup>®</sup>

тра, отправки и т. д. выберите Опции.

#### **Шаблоны**

Доступно два типа шаблонов: Пользовательский и По умолчанию. Любое сообщение в папках Входящие, Исходящие и Черновики можно сохранить в качестве Пользовательского шаблона. Шаблоны По умолчанию предустановленны в системе для MMS.

Нажмите OK, чтобы увидеть список базовых шаблонов MMS. Выделив шаблон и выбрав Опции, вы сможете выполнить следующие действия: Просмотреть, Создать сообщение и Открыть свойства.

#### **Параметры MMS**

**RugGeor** 

Доступны следующие функции: Создать, Отправить, Вернуть, Фильтр и т. п. Профиль сервера используется для выбора поставщика услуги MMS для SIM1 или SIM2. Заполненная память (внутреннее хранилище): позволяет проверить наличие свободного места.

#### **5.3. Электронная почта**

Сначала потребуется создать учетную запись. Порядок операций: Опции > Новая учетная запись > Создать > ввести почтовый адрес, например dicotech@126.com. Протокол связи: POP3 или IMAP4 (по умолчанию POP3), имя в Outlook по умолчанию – pop3.mail.com. Данные учетной записи: CHINA MOIBLE GPRS > Опции > SIM1 или SIM2. Затем смените сервер загрузки по умолчанию .126.com на pop3.126.com. После этого смените сервер отправки по умолчанию .126.com на pop3.126.com. В следующем шаге необходимо задать имя пользователя: dictotech@126. com (должно совпадать с почтовым адресом). Затем введите свой пароль. Название учетной записи pop3.126.com смените на dictech@126. com (должно совпадать с почтовым адресом). После этого перейдите к следующим командам: Настройка текущей учетной записи > Дополнительные параметры > Настройки сервера загрузки > Загружать все. После этого включите опцию Подпись, вернитесь назад и активируйте опции Отправка и получение. Теперь, войдя в учетную запись, вы сможете отправлять и получать электронные письма.

**Получатель:** введите почтовый адрес получателя.

**CC/BCC:** выберите Редактировать, введите почтовый адрес для CC/BCC (можно несколько).

**Тема:** нажмите Редактировать, введите тему сообщения.

**Содержание:** нажмите Редактировать для изменения текста сообщения.

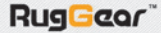

**Добавление объектов:** к сообщению можно прикрепить мультимедиаконтент и текстовые файлы.

Закончив создание сообщения, нажмите Сохранить и отправить.

**Входящие:** можно прочитать полученные сообщения, просмотреть адрес отправителя, тему, вложения и т. д. При чтении письма доступны следующие опции.

**Ответить:** отредактируйте сообщение, которое по умолчанию будет отправлено вашему собеседнику.

**Ответить всем:** сообщение будет послано отправителю и всем получателям.

**Переслать:** переслать данное сообщение другим контактам.

**Подробная информация:** здесь указывается адресат, тема сообщения, время и дата, важность, размер.

**Добавить адрес:** использовать в сообщении номер телефона или ссылку на веб-сайт.

Отметить непрочитанным;

Отметить на удаление;

Удалить;

**Исходящие:** можно проверить сообщения, отправка которых не удалась.

Отправленные сообщения;

**Черновики:** проверка текущих сохраненных сообщений.

Удалить отмеченное сообщение;

Учетная запись почты: можно создать одну или несколько учетных записей.

#### **Внимание:**

1. Удостоверьтесь, что ваша SIM-карта поддерживает GPRS.

#### **5.4. Информационные сообщения**

Служба оповещения абонентов о погоде, пробках на дорогах и т. п. Подробности узнавайте у вашего оператора.

#### **5.5. Сервер голосовой почты**

**RugGcor** 

Хранилище голосовой почты предоставляется оператором сети. Для доступа к голосовой почте в режиме ожидания нажмите и удерживайте цифру 1 на клавиатуре, если вы уже задали номер голосовой почты и имя.

# РУКОВОДСТВО ПОЛЬЗОВАТЕЛЯ

# **6. Мультимедиа 6.1. Фотокамера**

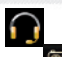

Последовательно выбрав опции Меню > Мультимедиа > Камера, вы увидите экран с различными опциями: Доступ к настройкам осуществляется через кнопку Опции или сенсорный экран.

**Фотографии:** просмотр галереи фотографий.

**Параметры съемки:** используется для включения/выключения LEDподсветки, установки сигнала о захвате изображения, настройки вспышки, контраста, защиты от мерцания, таймера и активации непрерывной съемки. Настройки изображения: установка размера (240x320/640x480/ 800x600/1600x1200 пикс.) и качества изображения.

**Баланс белого:** установка баланса белого при съемке.

**Режим съемки:** Автоматический или Ночная съемка.

**Параметры эффектов:** помимо обычного режима съемки доступны различные эффекты: Негатив, Сепия и т. п.

**Рамка:** установка рамки для фотографий размером 240x320.

**Хранилище:** выбор места хранения фотографий – телефон или карта памяти.

**Восстановить по умолчанию:** возврат к базовым настройкам.

# **6.2. Просмотр изображений**

Для доступа к галерее нажмите OK. При выборе фотографии доступны следующие опции: Печать, Переименовать, Удалить и т. п. Все фотографии хранятся в папке Изображения в файловом менеджере.

# **6.3. Запись видео**

Нажмите OK > Запись видео, затем щелкните по OK/или по иконке **на сенсорном экране, чтобы начать запись.** Опция открывает доступ к следующим параметрам: Настройки видеокамеры, Параметры видео, Баланс белого, Пара-

метры эффектов, Место хранения записей, Восстановить по умолчанию.

### **6.4. Видеоплеер**

Выберите Видеоплеер и нажмите ОК. Место хранения файлов (телефон или карта памяти) можно задать, выбрав команду Опции. Устройство автоматически добавляет файлы в плейлист папки Видео в файловом

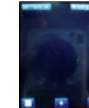

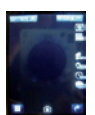

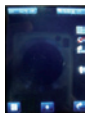

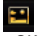

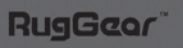

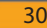

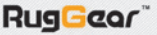

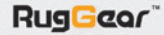

менеджере. Выделите нужный видеофайл и выберите Опции, вам станут доступны следующие функции: Проиграть, Установить в качестве анимации при вкл./выкл. устройства, Отправить, Переименовать, Удалить и т. п.

**Примечание:** поддерживаются файлы формата 3GP/MP4; от разрешения, битрейта и количества кадров в секунду в оригинальном видео зависит возможность его просмотра на телефоне. Высота кадра должна быть больше ширины, например, файл с разрешением 320x240 можно проигрывать, а с 240x320 – нельзя. Рекомендованный минимальный битрейт составляет 512 Кб/с, количество кадров в секунду – 10 (параметры видеокамеры телефона: 176x144, 128 Кб/с, 5 кадр./с).

# **6.5. Аудиоплеер**

**RugGco** 

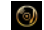

Выберите Аудиоплеер и нажмите ОК. Вы увидите экран плеера.

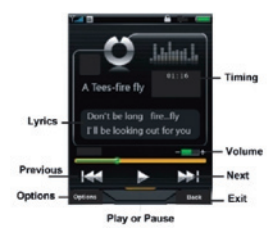

Нажмите Список, чтобы перейти к списку MP3-файлов. Выберите аудиофайл и нажмите Опции, вам станут доступны следующие функции: Проиграть, Свойства файла, Добавить к рингтонам и т. п.

# **Ниже перечислены параметры аудиоплеера:**

**Список по предпочтениям:** аудиофайлы из телефона или карты памяти. **Автогенерация списка:** если опция активна, все MP3-файлы в папке Музыка будут автоматически добавлены в список, если неактивна – пользователю необходимо будет добавить MP3-файлы вручную.

**Повтор:** повторное воспроизведение файлов.

**Shuffle:** файлы из списка воспроизводятся в случайном порядке.

**Фоновый режим:** при выходе из MP3-плеера воспроизведение композиций не прекращается.

# РУКОВОЛСТВО ПОЛЬЗОВАТЕЛЯ

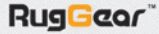

#### **Параметры интерфейса:**

**Тексты песен:** во время воспроизведения композиции на экране телефона отображаются слова. Для этого в папке Моя музыка должен находиться lrc файл с таким же, как и у аудиофайла, названием.

#### **Параметры Bluetooth**

**Вывод через Bluetooth Stereo:** позволяет передавать MP3 через Bluetooth.

**Гарнитура Bluetooth Stereo:** включите вывод на Bluetooth stereo и синхронизируйте телефон с гарнитурой, на которую будет передаваться звук (гарнитура должна поддерживать передачу данных).

# **6.6. Диктофон**

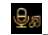

Перейдите к экрану Диктофона, нажмите Опции > Начать запись > Стоп и Сохранить. Записанный файл будет назван по дате и времени записи. Вам будут доступны следующие опции: Запись, Воспроизвести, Продолжить для старого файла, Переименовать, Удалить и т. д..

# **6.7. FM Радио**

**RugGcor** 

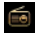

Войдите в данное меню и нажмите клавишу ОК для просмотра сохраненных на телефоне изображений. Через это меню можно также просматривать фотографии, сделанные камерой.

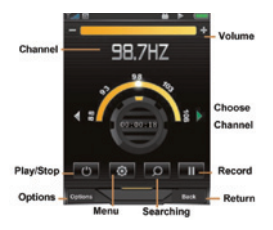

В телефоне предусмотрена функция радио (сначала необходимо подключить наушники). Выбор радиостанций осуществляется с помощью сенсорного экрана.

RugGeor

**Список радиостанций:** частоту и название радиостанции можно сохранить. Выделив сохраненную станцию, нажмите Опции и выберите Воспроизвести, Удалить или Редактировать.

**Ввод вручную:** частоту радиоволны можно ввести самостоятельно (в диапазоне 88–108 МГц), цифры вводите напрямую, до десятичного знака. **Автопоиск:** включает автоматический поиск доступного FM-сигнала, волна будет сохранена в списке радиостанций.

**Настройки:** включить/выключить Фоновый режим или Воспроизведение через динамик, Формат записи, Качество аудио и Место хранения записей.

**Запись:** позволяет записать звук с FM-радиостанций.

**Продолжить запись:** выберите файл и продолжите запись с конца. **Список файлов:** перечень всех записанных файлов.

#### **7. Режим рации**

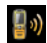

#### **7.1. Интерфейс**

Включите режим рации, выбрав соответствующую иконку и нажав на кнопку OK.

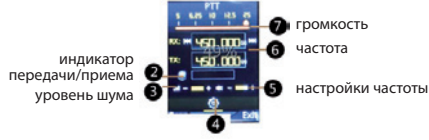

параметры меню

**Фоновый режим:** после включения данной функции вы сможете отправлять сигнал левой боковой кнопкой или получать сигнал по той же частоте, даже если экран режима рации неактивен. А в экране ждущего режима отобразится иконка ; если ее нет, получать или отправлять сигнал в фоновом режиме невозможно.

Функция CTCSS\* (Continuous Tone-Coded Squelch System) – непрерывная тоновая система кодового шумоподавления – способна подавлять посторонние голоса и прочие шумы на общих частотах, что предотвращает помехи при использовании режима рации. В то же время доступна функция вызова, вызывающему абоненту требуется нажать кнопку PTT

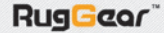

для начала разговора и оставаться в синхронизации с сигналом. В этом случае не нужно нажимать на кнопки принятия и завершения вызова. «\*» Функция тонового кодирования необходима для разделения пользователей на группы, работающие на одном радиоканале. Только пользователи, имеющие одинаковый CTCSS-код (тон), могут общаться внутри своей группы. У остальных эти голосовые передачи будут подавлены как ненужный шум.

**Макс. время трансл.:** можно задать максимальное время трансляции в периодах 20 с, 40 с, 60 с. При передаче сигнала индикатор горит красным, при приёме – зеленым.

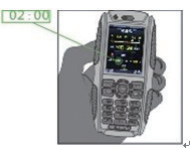

**Шаг частоты:** левой или правой клавишей задайте значение шага 5K, 6,25K, 10K, 12,5K, 25K или нажмите на значок > на экране для выбора другого значения. Нажатие на иконку **и на или вы запускает сканирование** для тонкой настройки частоты. Для текущего значения есть указатель.

ная в Например, выбрано 10К, тогда иконка **и на означает 10К** иконка 409.720 +10К 409.730

Выбор широкого или узкого диапазона частот: при узком диапазоне голос будет четче, но широкий диапазон легче принять, так как сигнал охватывает большее пространство.

**Шумовой порог:** на экране нажмите или навигационными клавишами влево/вправо задайте уровень шума, разные уровни показываются желтыми **полосками слева внизу на экране режима рации. На**жмите нижнюю навигационную клавишу для наблюдения за сигналами; при низком уровне шума есть возможность принять слабый сигнал. На малых расстояниях выставите высокий уровень, чтобы избежать помех от далеких слабых сигналов.

**Настройка громкости:** осуществляется с помощью правых боковых кнопок.

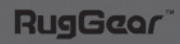

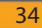

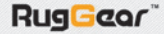

#### **7.2. Применение**

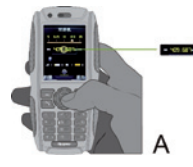

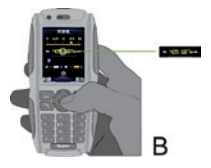

Устройство способно автоматически настраиваться на нужную частоту и поддерживает диапазон 400–480 МГц. Для разговора собеседники должны находиться на одной частоте.

Передача: выберите  $\ket{\psi}$ , задайте частоту, нажмите  $\ket{\hat{\phi}}$ , чтобы переключиться в фоновый режим, а затем ОК. Нажмите левую боковую кнопку или верхнюю навигационную клавишу, индикатор загорится красным. После этого начинайте говорить в микрофон снизу. Рекомендованное расстояние между лицом и микрофоном – 2,5-5 см. Не нажимайте боковую кнопку повторно, иначе режим работы сменится на приём.

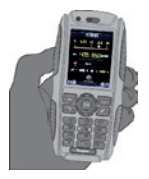

**Прием:** если вы находитесь на одной частоте с собеседником, то при наличии сигнала индикатор загорится зеленым. В условиях сильного сигнала прием голоса производится автоматически, гарантируя стабильную связь. Если сигнал слабый, нужно нажать кнопку для улучшения качества связи.

При запуске мультимедиа, Java и прочих приложений режим рации будет выключен.

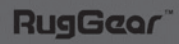

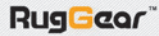

# **8. Сервисы**

# **8.1. WAP**

Телефон может быть использован для получения информации с помощью беспроводного Интернета на базе WAP-доступа.

Нажмите кнопку WAP, выберите Домашняя страница и нажмите OK, чтобы открыть ее. Используйте навигационные клавиши вверх/вниз, чтобы выбрать ссылку. Нажмите левую клавишу, чтобы открыть ссылку, а после открытия страницы снова нажмите левую клавишу, чтобы получить доступ к опциям Домашняя страница, Закладки, Последние открытые страницы, Автономные страницы, Исходный адрес, Сервис входящей почты.

# **8.2. Сервис STK**

Для работы этой функции необходима поддержка оператора сети; различные операторы предоставляют различные услуги.

# **9. Органайзер**

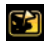

### **9.1. Управление файлами**

Этот телефон обладает встроенной памятью и поддерживает дополнительную карту памяти. Выберите нужную папку и нажмите кнопку Параметры, чтобы получить доступ к опциям Открыть, Новая папка, Переименовать, Удалить и т. д.

Выберите файл из папки и нужную команду: Открыть файл, Создать, Выполнить, Переместить, Переименовать, Получить подробную информацию и Сортировать. Открытый файл можно просмотреть, воспроизвести, установить в качестве рингтона или обоев.

Примечание: фотографии или аудиофайлы должны соответствовать формату, поддерживаемому устройством. В противном случае они не могут быть разосланы.

### **9.2. Дополнительные приложения**

#### **9.2.1. Калькулятор**

Введите цифры. Нажмите кнопку # для ввода десятичной точки.

Навигационные клавиши соответственно представляют х ÷ M M-MR и MC-функций, нажимайте навигационные клавиши или касайтесь знаков вычисления, чтобы начать расчет. Результат выдается после нажатия кнопки ОК. Нажмите правую кнопку, чтобы очистить ошибочно введенное число или символ.

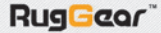

### **9.2.2. Секундомер**

Вы можете выбрать обычный секундомер или секундомер nWay нажатием навигационных клавиш вверх/вниз.

**Обычный секундомер:** Секундомер с возможностью отметки кругов и интервалов

**Секундомер nWay:** нажмите навигационные клавиши вверх/вниз/ влево/вправо, чтобы запустить секундомер; нажмите кнопку ОК, чтобы приостановить/продолжить; сброс осуществляется нажатием правой клавиши.

#### **9.2.3. Электронные книги**

Поддерживает файлы формата .txt. После активации устройства для чтения электронных книг вы получите доступ к следующим командам: Открыть устройство для чтения электронных книг, Глобальные установки, Информация о книге, Удалить, Удалить все файлы, Сортировать, Применить глобальные настройки и Справка.

#### **9.2.4. Настройки подключения Bluetooth**

Функция беспроводной связи Bluetooth позволяет синхронизировать телефон с гарнитурой, другими телефонами или ПК с поддержкой Bluetooth. Bluetooth может быть использован для передачи изображений, видеоклипов, текстов, визиток или для разговоров через гарнитуру.

#### **9.2.4.1. Активация Bluetooth**

Вы можете включать/выключать Bluetooth по необходимости. Для использования Bluetooth-функций вам необходимо будет сначала активировать модуль.

#### **9.2.4.2. Справочное аудиоустройство**

Запустите поиск Bluetooth-устройств, из списка найденных аппаратов выберите одно и установите соединение с помощью пароля. После успешного соединения устройство будет добавлено в список сопряженных устройств.

#### **9.2.4.3. Дистанционное управление**

Вы можете управлять файлами на ПК, мультимедийным плеером и кинослайдами с мобильного телефона, если он соединен с портом ПК через Bluetooth, который выполняет функции мышки.

#### **9.2.4.4. Мои устройства**

При появлении сообщения Поиск Bluetooth-устройства нажмите кнопку

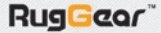

ОК: вы можете выбрать одно устройство из списка найденных.

#### 9.2.4.5. Подключенные устройства

Подключенные устройства отображаются в списке. Вы можете выбрать устройство из списка и разорвать подключение.

#### 9246 VCTAHORKIA

Вы можете настроить видимость мобильного телефона, изменить имя устройства и установить звуковой тракт.

# 9.2.4.7. Mon Bluetooth

При активации данной функции на экране будет отображаться информация об устройстве, имени, адресе устройства, сопутствующих услугах и т. д.

#### Управление соединениями

Если вы загружаете MMS или MP3 через WAP-доступ, запустите сессию, а затем откройте интерфейс управления соединениями, чтобы проверить текушее состояние соединения.

#### Состояние данных

Ланные GSM: вы можете изменить название счета GSM, номер, имя пользователя, пароль, тип сети и скорость Интернета.

GPRS: вы можете изменить имя счета GPRS, точки соединения GPRS, имя пользователя, пароль и режим проверки подлинности.

#### 9.3. GPS-локация

С помощью этой функции телефон определяет и показывает широту, долготу и высоту вашего местоположения.

Внимание: данная функция также может использоваться и для GPSотслеживания. Отслеживать можно только те устройства, которые оснашены функцией GPS-локация по SMS.

#### 9.3.1. Сервис определения местоположения:

Содержание и формат SMS можно отредактировать как показано ниже, а затем отправить на номер для отслеживания:

Наберите: W+пароль+,+000 (пароль по умолчанию - 000000) Например: W000000.000

Отслеживаемый телефон отправит SMS с информацией о местоположении.

38

Форма данных о местоположении:

Долгота = ххх градусов - хх сотых - хх вторая

Широта = ххх градусов - хх сотых - хх вторая

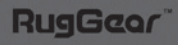

#### 9.3.2. Регулирование функции слежения

Если пользователю необходимо вести отслеживание по времени, отслеживаемый телефон будет отсылать информацию о своем местоположении в режиме реального времени, пока не получит сигнал отбой.

Шаг 1: Измените форму информации для отправки на отслеживаемый номер телефона:

 $W+$ пароль $+$ . $+002. + XXX$ 

**Примечание:** XXX - это форма времени. XXX=000 - команда, останавливающая отправку сигнала; например при введении W000000,002,005 телефон будет отправлять информацию о местоположении каждые 5 МИНУТ.

Шаг 2: нажмите на ОК, отслеживаемый телефон ответит на сообщение, затем введите назначенное время (время, установленное ранее) и снова нажмите на ОК.

Внимание: если в SMS будет указано следующее: долгота = 000 градусов - 00 сотых - 00 вторая Широта = 000 градусов - 00 сотых - 00 вторая, значит, телефон не смог определить местоположение.

#### 9.3.3. Остановить постоянную функцию отслеживания

Измените команду для отслеживаемого телефона:

Формат: W+пароль.+002.+000

Например, W000000,002,000

Отслеживаемый телефон отправит SMS > Stop Timer ОК (Остановить таймер). Это означает, что функция постоянного слежения отключена.

#### 9.4. GPS-навигация

Эта функция позволяет определять текущее местоположение и строить маршрут до нужной точки, выбирая адрес и вид общественного транспорта из списка.

Предупреждение: карты и трафик в этой системе могут отличаться от реальных. За ДТП или другие последствия пользования системой компания-производитель ответственности не несет.

Внимание: при необходимости удалить предустановленное программное обеспечение создайте резервную копию данных. Для получения информации о программном обеспечении обратитесь в центр обслуживания клиентов.

#### 9.5. Фонарик

Для включения/выключения этой функции нажмите кнопку фонарика.

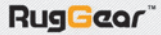

### **9.6. Установки фонарика**

После включения выберите один из следующих параметров: включить/выключить коротким нажатием; включить/выключить долгим нажатием; включить нажатием и выключить отпусканием.

#### **9.7. Календарь**

Вы можете использовать стилус для выбора даты или просматривать календарь, нажимая на навигационные клавиши вверх/вниз/влево/вправо.

#### **9.8. Задачи**

Запустите эту функцию, выберите задачу с помощью навигационных клавиш и нажмите OK, чтобы просмотреть или добавить задачу.

#### **9.9. Будильник**

Нажмите клавишу функции будильника (можно установить 5 будильников), выберите сигналы с помощью навигационных клавиш вверх/вниз; отредактируйте такие параметры как включение/выключение, время, сигнал будильника, отключение (мин.), тип сигнала и т. д.

#### **9.10. Мировое время**

Данная опция позволяет просматривать текущее время крупных городов мира и выбрать переход на летнее время.

#### **9.11. Синхронизация мобильного телефона**

Интерфейс синхронизации позволяет выполнять следующие действия.

**Синхронизация:** активируйте Bluetooth, выберите Bluetooth-устройство для синхронизации.

Выбор приложения синхронизации: выберите приложения, которые необходимо синхронизировать.

**Мобильный телефон:** Выберите Bluetooth-устройство для синхронизации, другой номер мобильного телефона может быть синхронизирован с моим номером мобильного телефона после активации и операции переименование, синхронизация записи, удалить и удалить все (только синхронизация данных из мобильного телефона).

#### **9.12. Ярлыки**

Вы можете настроить ярлыки для основных функций.

### **10. Способы ввода**

#### **Ввод с помощью клавиатуры**

**Клавиша ОК:** используется, чтобы подтвердить вводимую информацию

или выбрать параметры, отправить сообщение, сохранить информацию и т. д.

**Левая клавиша:** обычно запускает функцию, отображаемую в левом нижнем углу экрана.

**Правая клавиша:** используется, чтобы вернуться к предыдущему экрану, отменить или удалить вводимую информацию.

**Навигационные клавиши:** используются для перемещения курсора вверх/вниз/влево/вправо.

Клавиша «\*»: используется, чтобы отобразить на экране символы при редактировании текста.

Клавиши цифр (2-9): служат для написания букв в режиме ввода текста. Клавиша «#»: используется для переключения метода ввода.

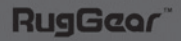

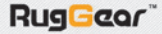

#### **Устранение неисправностей**

В случае возникновения проблем при использовании вашего мобильного телефона внимательно изучите данный раздел: если проблема не будет решена, обратитесь в сервисную службу.

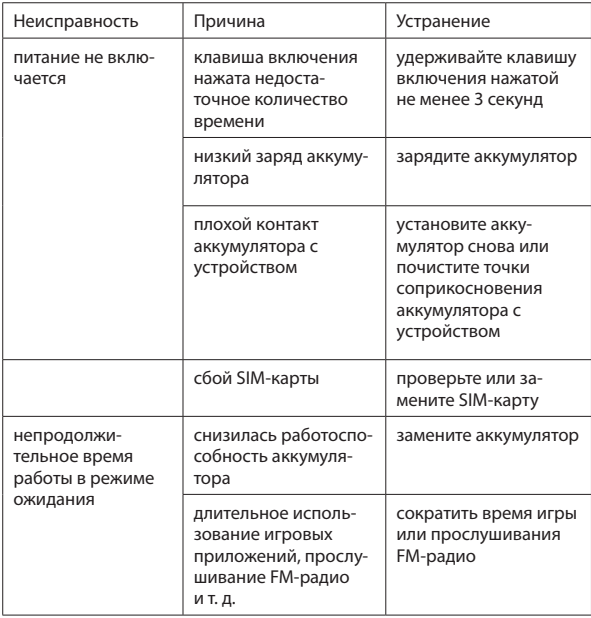

# РУКОВОДСТВО ПОЛЬЗОВАТЕЛЯ

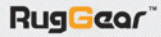

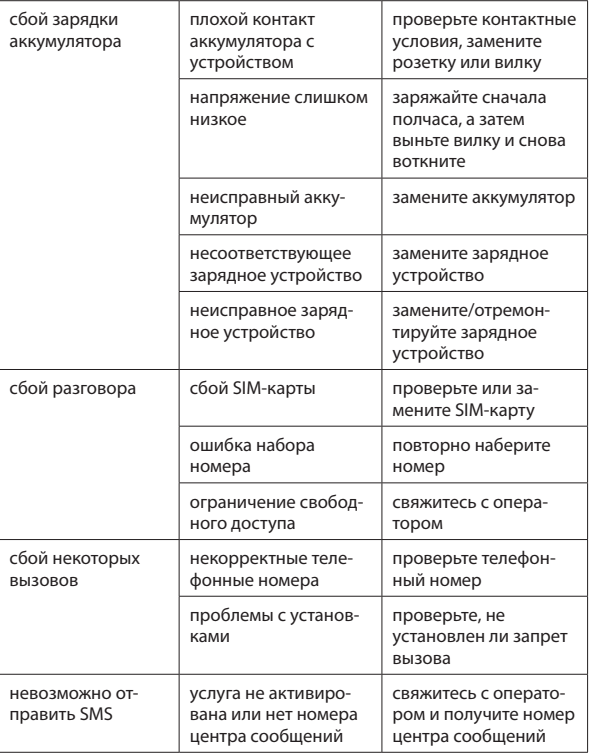

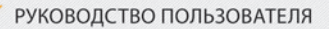

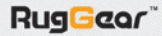

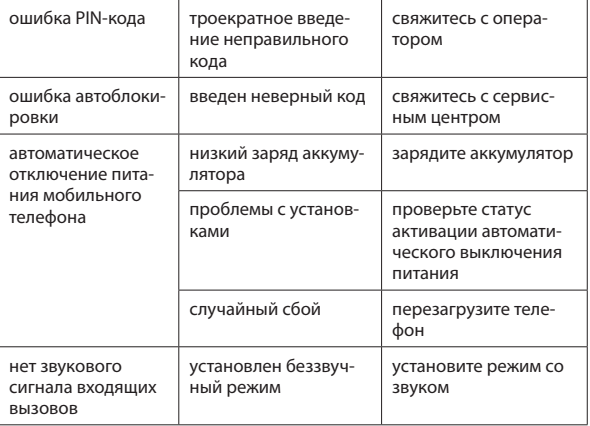